## **Raspberry Pi Pico Display Pack**

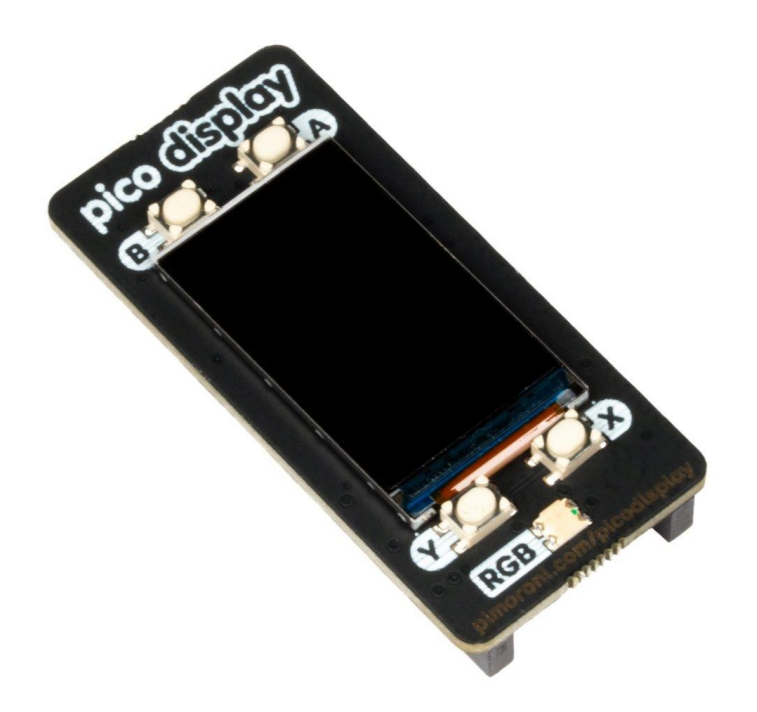

# **PIMORONI**

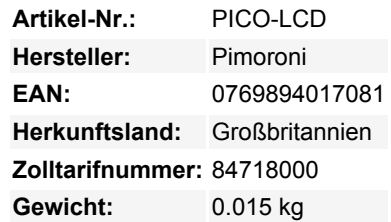

Ein lebendiger 1,14" IPS-LCD-Bildschirm für Ihren Raspberry Pi Pico, mit vier nützlichen Tasten und einer RGB-LED!

Wir haben einen neuen LCD-Bildschirm speziell für unser Pico Display Pack beschafft - es ist ein schönes, helles, 18-Bit-fähiges 240x135 Pixel IPS-Display und passt perfekt zum Pico. Wir haben es mit vier taktilen Tasten umgeben, damit Sie Ihr Pico ganz einfach mit Ihren menschlichen Fingern bedienen können, und mit einer RGB-LED, die Sie als Indikator, für Benachrichtigungen oder einfach für zusätzliche Regenbögen verwenden können.

Mit Pico Display können Sie einen Pico in ein kompaktes Benutzerschnittstellengerät für ein größeres Projekt verwandeln, das in der Lage ist, Anweisungen zu geben, Anzeigen zu machen und sogar aufwendige verschachtelte Menüs einzubauen. Wenn Sie Ihren Pico lieber als eigenständiges Gerät verwenden möchten, können Sie eine kleine rotierende Diashow mit Bildern erstellen, schöne Graphen aus Sensordaten anzeigen oder Ihr eigenes Textadventure-Spiel in Tamagotchi- oder Streichholzschachtelgröße bauen.

Ein Raspberry Pi Pico ist nicht im Lieferumfang enthalten

#### **Eigenschaften**

- 1,14" 240x135 Pixel IPS-LCD-Bildschirm
- 4 taktile Tasten
- RGB-LED
- Vorgelötete Buchsenleisten zum Anschließen an Pico
- Kompatibel mit Raspberry Pi Pico
- Vollständig montiert
- Kein Löten erforderlich (solange Ihr Pico mit Stiftleisten ausgestattet ist)
- Abmessungen: ca. 53mm x 25mm x 9mm
- [Pinout](https://cdn.shopify.com/s/files/1/0174/1800/files/displaypack_600x600.png?v=1614081279)
- [Programmierbar mit C/C++ und MicroPython](https://github.com/pimoroni/pimoroni-pico)

#### **Erste Schritte**

Die Beschriftungen auf der Unterseite des Pico Displays zeigen Ihnen, in welcher Richtung Sie es in Ihren Pico stecken müssen stimmen Sie einfach den USB-Anschluss mit den Markierungen auf der Platine ab.

Der einfachste Weg, um mit der Programmierung unserer Pico-Add-ons zu beginnen, ist das Herunterladen und Kopieren des angepassten [MicroPython-Images](https://github.com/pimoroni/pimoroni-pico/blob/main/pimoroni_pico_micropython.uf2) auf Ihren Pico. Es enthält alle Bibliotheken, die Sie benötigen!

Unsere C/C++- und MicroPython-Bibliotheken und Code-Beispiele finden Sie [hier.](https://github.com/pimoroni/pimoroni-pico)

#### **Hinweise**

Wenn Sie die Pins, die die LED verwendet, für andere Zwecke freigeben wollen, haben wir es einfach gemacht, die Leiterbahnen zu kürzen - Sie können eine, zwei oder alle kürzen, um daraus eine zweifarbige, einfarbige oder magische, nichtfarbige LED zu machen.

### **Weitere Bilder:**

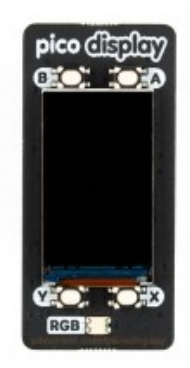

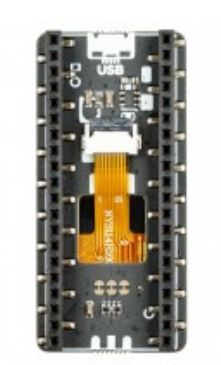